### SAP

# EXTENDED WAREHOUSE MANAGEMENT – PICK BY WAREHOUSE ORDER

This application helps pick materials from storage bins and transfer to a staging area per resource.

RFgen Functional Documentation 2021

RFgen provides its customers SAP-validated, ready-to-use suites of Open Source applications and a development environment that can be used to create new apps or to modify existing apps.

This document describes the business workflow and technical information used in this application.

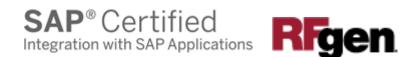

## SAP: Extended Warehouse Management (EWM) – Guided Picking by Warehouse Order

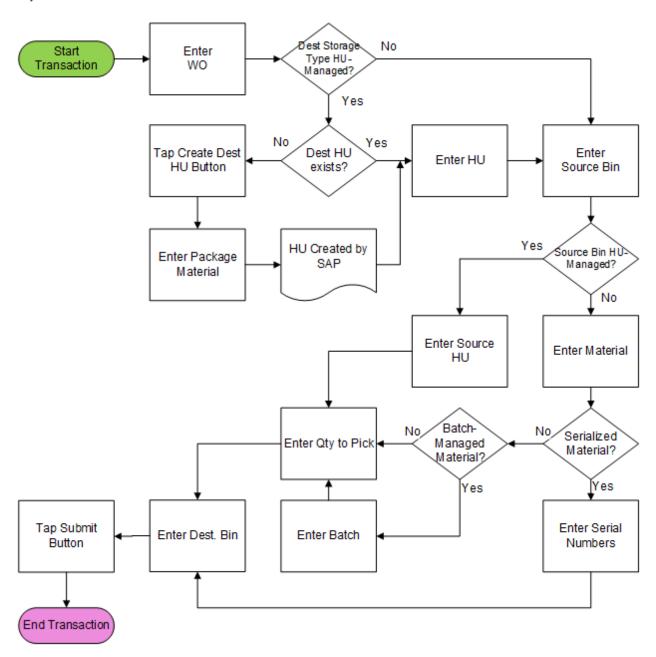

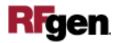

#### FEWWO0200 - Guided Picking by Warehouse Order

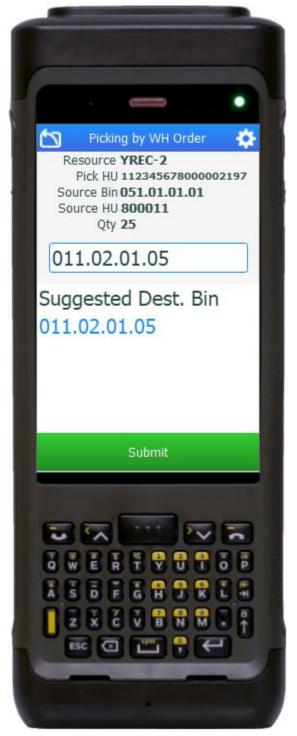

This application is used to pick materials from storage bins and transfer to a staging area per resource.

#### Description of Workflow

First, the user scans, or enters, or searches for a resource. The application will retrieve the first open warehouse task assigned to the resource to proceed.

If destination storage type is HU-managed, the HU field will be visible. The user scans or enters an existing picking HU, or taps the **Create HU** button to create a new picking HU.

The user scans or enters a source bin. The bin must match that on the warehouse task.

If the source bin is HU-managed, the <u>S</u>ource HU field will be visible. The user scans or enters a source HU. The HU must match that on the warehouse task.

If the source bin is not HU-managed, the user will scan or enter the material to pick. For serialized material, the user needs to scan the serial numbers; for batch-managed material, the user needs to scan the batch.

The user enters the quantity to pick. The open quantity to pick is shown at the bottom for user's reference.

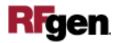

The user enters or scans the destination bin. The bin must match that on the warehouse task.

The user taps the **Submit** button. The **Submit** button will post the picking to SAP to confirm the warehouse task and reset back to Warehouse Order field.

The arrow in the upper left corner will take the user back to the menu.

#### **Technical Information**

This lists the tables used for validations, searches and defaults by prompt.

| Prompt                | Table                  | Description            |
|-----------------------|------------------------|------------------------|
| Resource              | /SCWM/RSRC             | Manage Resource        |
| Warehouse<br>Order    | ZRFGEN_EWM_TO_READ_WHO | RFgen custom function  |
| Packaging<br>Material | /SAPAPO/MATPACK        | Packing/Packaging Data |
| Pick HU               | /SCWM/HUHDR            | Handling Unit Header   |
| Source Bin            | ZRFGEN_EWM_TO_READ_WHO | RFgen custom function  |
| Source HU             | ZRFGEN_EWM_TO_READ_WHO | RFgen custom function  |
| Dest. Bin             | ZRFGEN_EWM_TO_READ_WHO | RFgen custom function  |

#### **Customization Considerations**

If you are planning on creating a new version of this application or modifying it for a customer, consider asking these questions to help prepare your list of customization requirements.

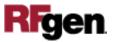